# **FICHA DE CONTENIDO 1**

MATEMÁTICA

Educación Media Técnica (EMT)

Décimo Semestre - Informática - Guía de Aprendizaje 5

## **PENDIENTE DE UNA RECTA**

Dada una recta, gráficamente su pendiente nos da su grado de inclinación.

#### **Pendiente positiva**

Cuando la recta es creciente (al aumentar los valores de x aumentan los de y), su pendiente es positiva, en la expresión analítica m>0

 **y = m x + n**

#### **Pendiente negativa**

Cuando la recta es decreciente (al aumentar los valores de x disminuyen los de y), su pendiente es negativa, en la expresión analítica m<0

 **y = m x + n**

#### **Pendiente nula**

Cuando la recta es constante se dice que tiene pendiente nula, en la expresión analítica m=0

 **y = m x + n**

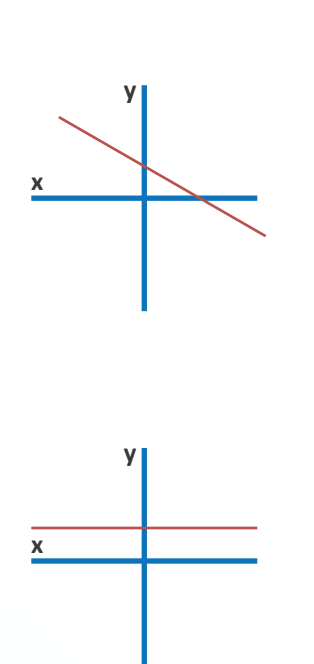

**x**

**y**

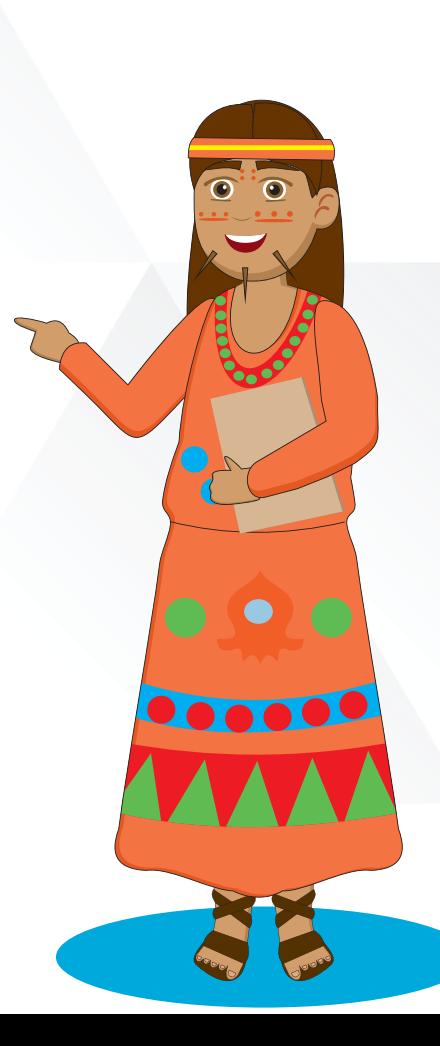

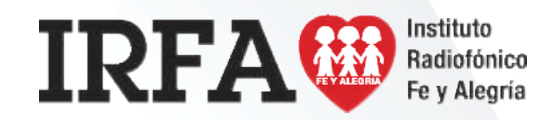

(Tomado: https://www.ematematicas.net/pendienterecta.php?a=3, en línea, 20 de octubre de 2020)..

# **FICHA DE CONTENIDO 2**

MATEMÁTICA

Educación Media Técnica (EMT)

### Décimo Semestre - Informática - Guía de Aprendizaje 5

**Fórmula de la pendiente**

**(y₂ - y₁) (x₂ - x₁) m =**

#### **EJERCICIO MANERA INDIRECTA**

Hallar la pendiente de la siguiente recta: 3x − y − 4 = 0 En esta ecuación hay dos incógnitas (x e y) a partir de dos valores dados a **x** (por ejemplo, **x = 1** y **x = 2**), los sustituimos en la ecuación de la recta:

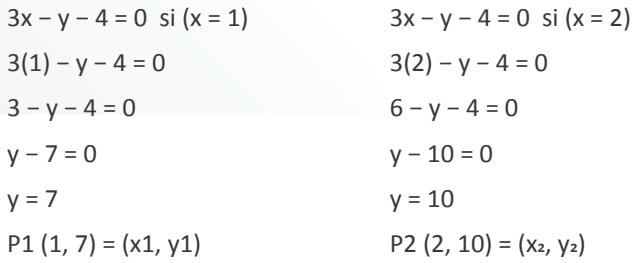

**(y₂ - y₁) (x₂ - x₁) m = 3 1 m = m = 3 (10 - 7) (2 - 1) m =**

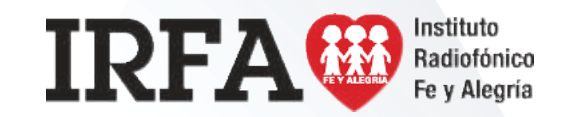

#### **EJERCICIO MANERA DIRECTA**

Basándonos en los valores de la recta podemos conseguir la pendiente:

 $3x - y - 4 = 0$  $Ax - By - C = 0$ 

A = Cantidad que acompaña a la x

B = Cantidad que acompaña a la y

C = Es el número que está solo

Ahora solo sustituimos en la fórmula de la pendiente.

 $3x - y - 4 = 0$  En este caso

 $A= 3$ 

 $B = - 1$ 

 $C = -4$ 

**-A B m = -3 -1**  $m = \frac{m}{2}$  m = 3

(Tomado: https://n9.cl/7afv4, en línea 17 de octubre de 2020).

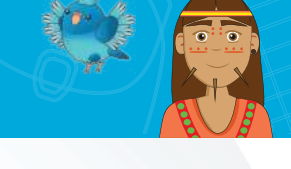

Instituto

Radiofónico Fe y Alegría

# **FICHA DE CONTENIDO 3**

Educación Media Técnica (EMT)

### Décimo Semestre - Informática - Guía de Aprendizaje 5

## **MANTENIMIENTO PREVENTIVO DE HARDWARE**

En las operaciones de mantenimiento, el preventivo es el destinado a la conservación de equipos o instalaciones mediante la revisión y reparación que garanticen su buen funcionamiento y fiabilidad. El mantenimiento preventivo se realiza en equipos en condiciones de funcionamiento. Las tareas de mantenimiento preventivo incluyen acciones como cambio de piezas desgastadas, cambios de aceites y lubricantes, etc. El mantenimiento preventivo debe evitar los fallos en el equipo antes de que estos ocurran.

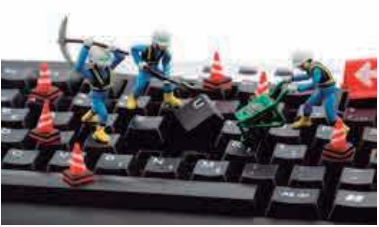

#### **KIT DE HERRAMIENTAS:**

- **Desarmador**
- Pulsera antiestática
- Espuma o limpiador para computadora
- **Franela**
- Soplador
- Estopa

ï

- Aire comprimido o soplador
- Hisopos de algodón

#### **MEDIDAS DE SEGURIDAD E HIGIENE PARA UN MANTENIMIENTO PREVENTIVO**

Usar pulsera antiestática que esté conectada al chasis

en todo momento.

- ï Herramientas limpias y totalmente libres de polvo.
- ï No acercar demasiado el aire comprimido, usarlo en momentos pausados pues si se usa prolongadamente se puede dañar el equipo.
- ï No tocar componentes internos innecesariamente.

#### **PASOS PARA UN MANTENIMIENTO PREVENTIVO DE HARDWARE**

- 1) Desconectar el equipo de la corriente eléctrica y después el monitor, bocinas, ratón, teclado y unidades conectadas al equipo.
- 2) Destornillar el chasis.
- 3) Ponerse la pulsera antiestática y conectarla al chasis.
- 4) Desconectar los componentes necesarios para una mejor limpieza: fuente de poder, ventilador, etc.
- 5) Soplar los ventiladores y al hacerlo poner un desarmador en los ventiladores para que cuando empiece a soplar no den vuelta.
- 6) Empezar a soplar muy bien por dentro y por fuera pero siempre y cuando no peguemos tanto la manguera a la tarjeta madre porque podemos dañar algo.
- 7) Conectar los componentes que se hayan quitado asegurando muy bien los tornillos para que ningún componente se mueva.
	- 8) Volver a armar CPU debes de atornillarla muy bien.
	- 9) Limpiar gabinete por fuera con la espuma o en líquido y la estopa.
	- 10) Limpiar el monitor con mucho cuidado, el teclado con la ayuda de hisopos y ratón con el soplador muy bien y después limpiarlo con la estopa y la espuma o líquido (el ratón no necesita soplar).
	- 11) Cuando tengas todo limpio hasta la mesa donde se va a colocar puedes empezar a conectar todo de nuevo con cuidado y de manera correcta. (Al final conectar la corriente eléctrica).

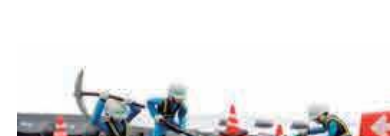

IRFA<sup>M</sup>

# **FICHA DE CONTENIDO 4**

INFORMÁTICA

### Educación Media Técnica (EMT)

### Décimo Semestre - Informática - Guía de Aprendizaje 5

## **MANTENIMIENTO PREVENTIVO DE SOFTWARE**

El mantenimiento preventivo de software es el proceso por el cual se mejora y optimiza el software que se ha instalado, este mantenimiento se realiza para la prevención de posibles problemas que puedan llegar a surgir a medida que se utiliza el computador.

#### **1. REVISIÓN DE INSTALACIÓN DE SETUP**

Consiste en una revisión que se realiza ingresando al menú que se encuentra en la SETUP detectando las unidades conectadas a la computadora. Mediante este se puede detectar alguna falla en conectores.

#### **2. DEPURACIÓN DE ARCHIVOS**

Este proceso consiste en la eliminación de los archivos generados por las aplicaciones instaladas en la computadora y que ya no se utilizan.

#### **3. DESFRAGMENTACIÓN DEL DISCO DURO**

Es el proceso en el cual se acomodan los archivos de un disco, este se realiza cuando el disco se fragmenta, esto sucede cuando el sistema ha escrito diferentes versiones de los archivos, esto es, cuando un archivo después de ser modificado no ocupa direcciones de memoria contiguas en el disco duro.

#### **4. ELIMINACIÓN DE ARCHIVOS TEMPORALES**

Este proceso consiste en la eliminación de los archivos generados por las aplicaciones instaladas en la computadora y que ya no se utilizan.

#### **5. LIBERACIÓN DE ESPACIO EN EL DISCO DURO**

El liberador de espacio busca en la unidad y enumera los archivos temporales, archivos de cache de Internet y archivos de programa innecesarios que puede eliminar de forma segura.

#### **6. EJECUCIÓN DE ANTIVIRUS**

Este se utiliza para realizar un análisis del sistema en busca de algún virus para prevenir que el equipo se infecte o bien para eliminar alguno ya adquirido. Aunque hoy en día, la eliminación de un virus se convierte en una tarea titánica ya que estos han ido evolucionando hasta ser casi indetectables.

#### **7. DETECCIÓN DE ERRORES**

Consiste en una revisión que se realiza ingresando directamente al menú que se encuentra en la SETUP detectando las unidades conectadas a la computadora. Mediante este se puede detectar alguna falla en conectores.

#### **8. PAPELERA DE RECICLAJE**

La papelera de reciclaje no es más que una carpeta más, creada por Windows para almacenar los archivos que el usuario desea eliminar del computador, solo que el usuario en ciertas veces cambia de parecer con respecto a borrar dicha información, entonces ahí está, es otra función de la papelera de reciclaje. Como parte de un mantenimiento preventivo la papelera de reciclaje debe estar vacía, ya que almacena datos que pueden perjudicar el equipo.

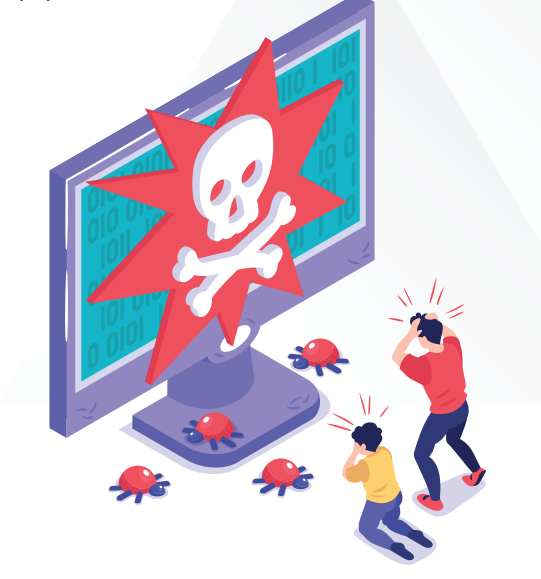

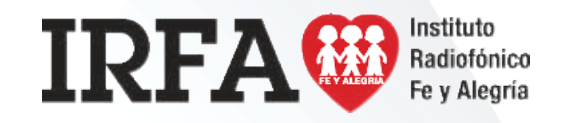